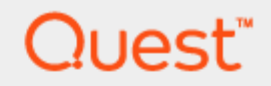

LiteSpeed® for SQL Server 8.6

## **Integration with TSM Guide**

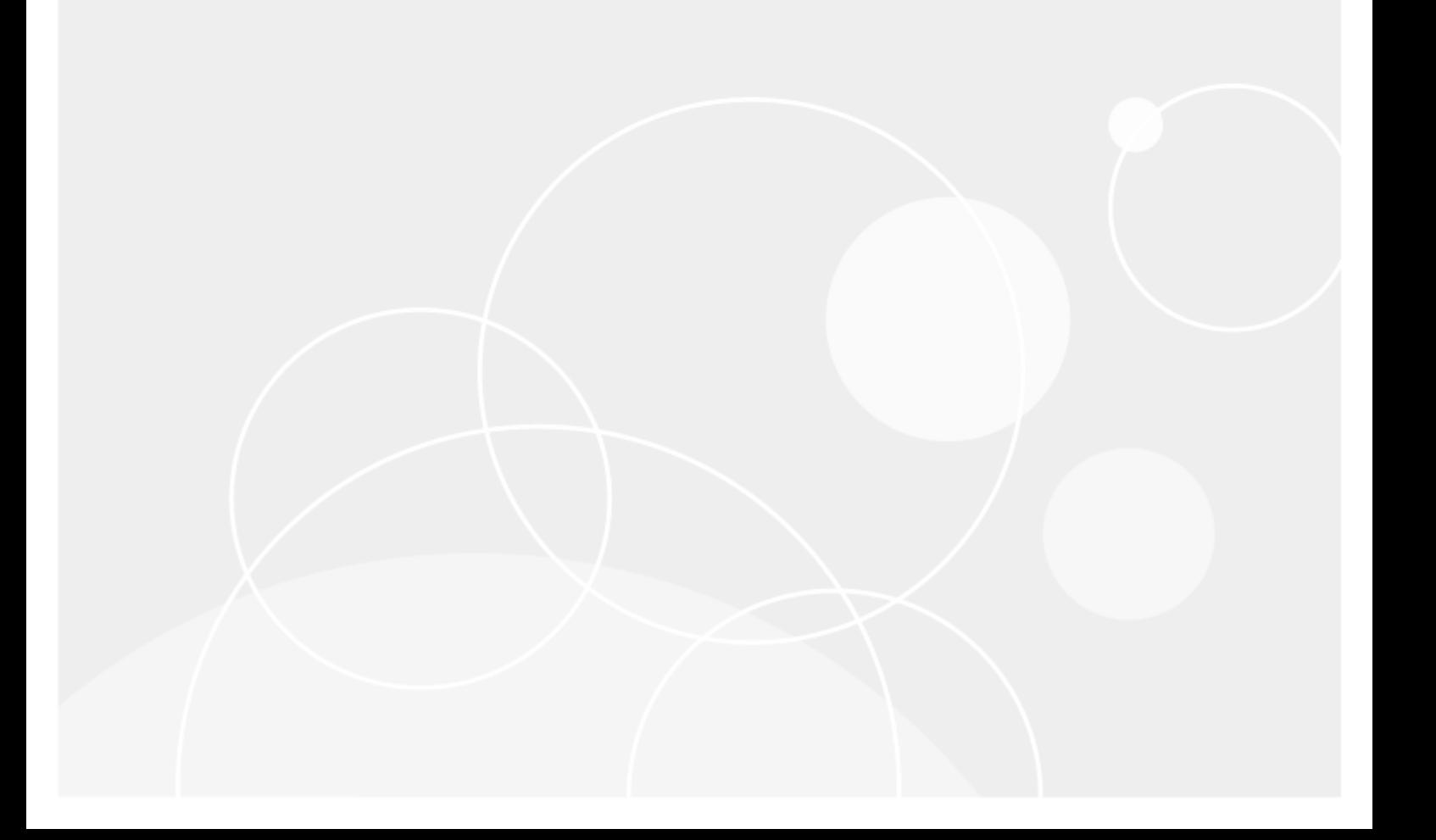

#### **Copyright 2017 Quest Software Inc. ALL RIGHTS RESERVED.**

This guide contains proprietary information protected by copyright. The software described in this guide is furnished under a software license or nondisclosure agreement. This software may be used or copied only in accordance with the terms of the applicable agreement. No part of this guide may be reproduced or transmitted in any form or by any means, electronic or mechanical, including photocopying and recording for any purpose other than the purchaser's personal use without the written permission of Quest Software Inc.

The information in this document is provided in connection with Quest Software products. No license, express or implied, by estoppel or otherwise, to any intellectual property right is granted by this document or in connection with the sale of Quest Software products. EXCEPT AS SET FORTH IN THE TERMS AND CONDITIONS AS SPECIFIED IN THE LICENSE AGREEMENT FOR THIS PRODUCT, QUEST SOFTWARE ASSUMES NO LIABILITY WHATSOEVER AND DISCLAIMS ANY EXPRESS, IMPLIED OR STATUTORY WARRANTY RELATING TO ITS PRODUCTS INCLUDING, BUT NOT LIMITED TO, THE IMPLIED WARRANTY OF MERCHANTABILITY, FITNESS FOR A PARTICULAR PURPOSE, OR NON-INFRINGEMENT. IN NO EVENT SHALL QUEST SOFTWARE BE LIABLE FOR ANY DIRECT, INDIRECT, CONSEQUENTIAL, PUNITIVE, SPECIAL OR INCIDENTAL DAMAGES (INCLUDING, WITHOUT LIMITATION, DAMAGES FOR LOSS OF PROFITS, BUSINESS INTERRUPTION OR LOSS OF INFORMATION) ARISING OUT OF THE USE OR INABILITY TO USE THIS DOCUMENT, EVEN IF QUEST SOFTWARE HAS BEEN ADVISED OF THE POSSIBILITY OF SUCH DAMAGES. Quest Software makes no representations or warranties with respect to the accuracy or completeness of the contents of this document and reserves the right to make changes to specifications and product descriptions at any time without notice. Quest Software does not make any commitment to update the information contained in this document.

If you have any questions regarding your potential use of this material, contact:

Quest Software Inc.

Attn: LEGAL Dept

4 Polaris Way

Aliso Viejo, CA 92656

Refer to our Web site (www.quest.com) for regional and international office information.

#### **Patents**

Quest Software is proud of our advanced technology. Patents and pending patents may apply to this product. For the most current information about applicable patents for this product, please visit our website at [www.quest.com/legal](http://www.quest.com/legal).

#### **Trademarks**

Quest, Toad, Toad World, LiteSpeed and the Quest logo are trademarks and registered trademarks of Quest Software Inc. For a complete list of Quest marks, visit www.quest.com/legal. All other trademarks and registered trademarks are property of their respective owners.

#### **Legend**

- **WARNING: A WARNING icon indicates a potential for property damage, personal injury, or death.**
- Ţ **CAUTION: A CAUTION icon indicates potential damage to hardware or loss of data if instructions are not followed.**
- i **IMPORTANT**, **NOTE**, **TIP**, **MOBILE**, or **VIDEO:** An information icon indicates supporting information.

LiteSpeedIntegration with TSM Guide Updated - September 2017 Version - 8.6

## **Contents**

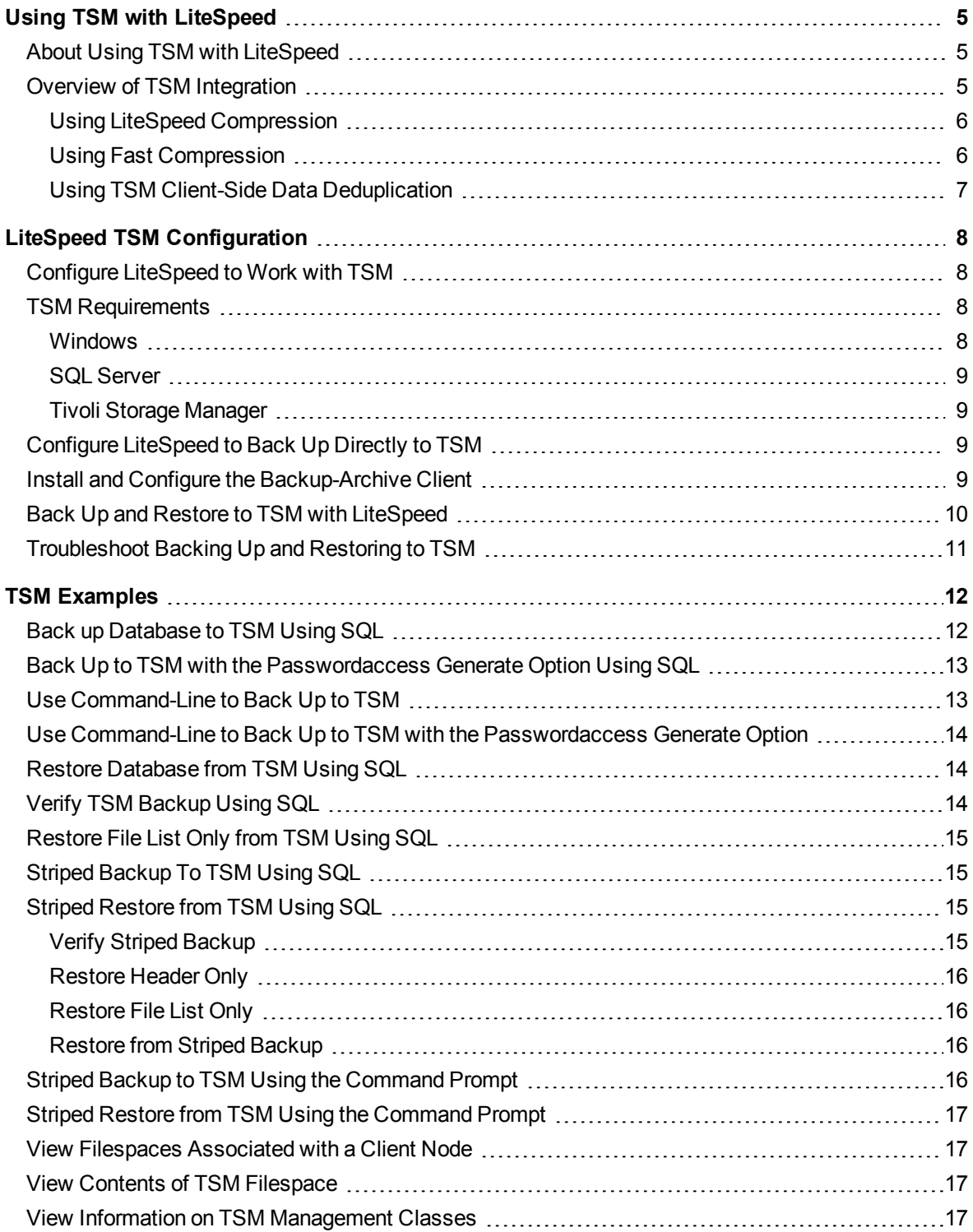

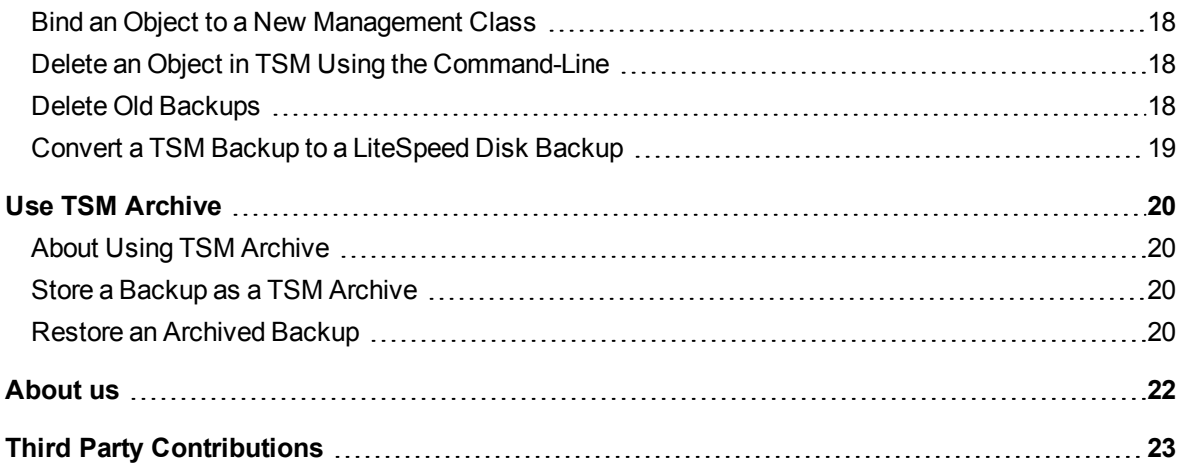

# **Using TSM with LiteSpeed**

# <span id="page-4-1"></span><span id="page-4-0"></span>**About Using TSM with LiteSpeed**

TSM and LiteSpeed integrate to cover a very broad range of enterprise storage solutions, and therefore is a critical part of any major corporation's disaster recovery strategy.

<span id="page-4-3"></span>The IBM Tivoli Storage Manager (TSM) is a data backup and storage solution used in many large enterprises.

LiteSpeed® for SQL Server, or LiteSpeed, is a fast and flexible backup and recovery solution that allows database administrators to easily maintain complete control over the backup and recovery process. LiteSpeed's low-impact, high-performance compression and encryption technology helps reduce storage costs and protect data, while maintaining a high level of recoverability.

LiteSpeed interfaces with the TSM through the TSM API, allowing users to conduct backups directly to TSM using LiteSpeed T-SQL commands or the LiteSpeed command-line utility. Any DBA can write a script and effectively start sending their SQL Server backups to TSM directly.

<span id="page-4-2"></span>Using LiteSpeed with TSM combines the small, secure, and rapid backups of LiteSpeed with the state-of-the-art storage and retrieval system of TSM.

## **Overview of TSM Integration**

The following diagram shows a very simple, high-level overview of the LiteSpeed/TSM integration:

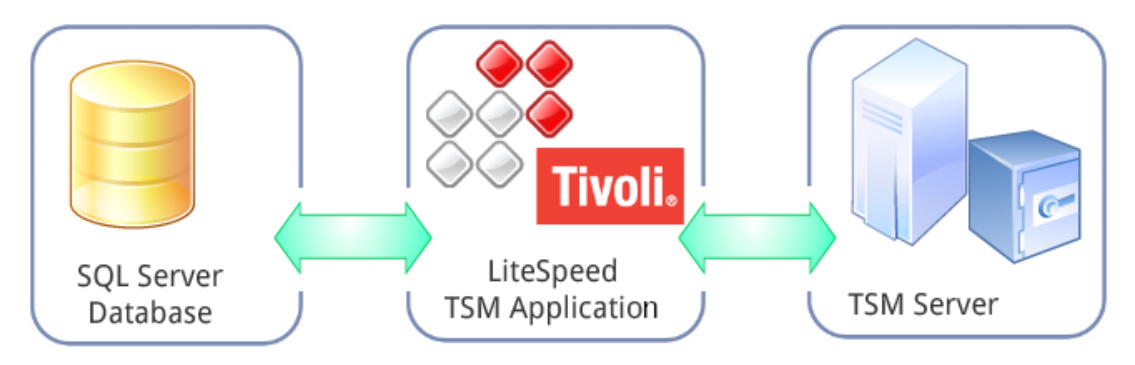

TSM backups conducted through LiteSpeed are transferred to and then stored in and/or managed by the Tivoli Storage Manager. The TSM handles the LiteSpeed backup file from then on, managing expiration date, storage location, etc. The functions of the TSM are not discussed here, please refer to the product documentation for further details.

Because the application is cluster-aware, most users running SQL Server in a clustered environment can take advantage of LiteSpeed to send SQL Server database backups to TSM storage.

In a typical environment:

- Users who want to send LiteSpeed backups to TSM will have the machine from which LiteSpeed is run set up as a TSM client node.
- Because TSM works in a Client-Server implementation, this client node will point to the TSM Server. The client uses a configuration file called client option file to locate the TSM server. Generally, the TCP/IP address of the TSM Server and the port number that it is listening on are stamped in the client option file.
- The user conducts the backup/restores from LiteSpeed, using TSM-specific parameters.
- The TSM client processes the backup and restore requests from SQL server and translates them into TSM backup and restore requests.

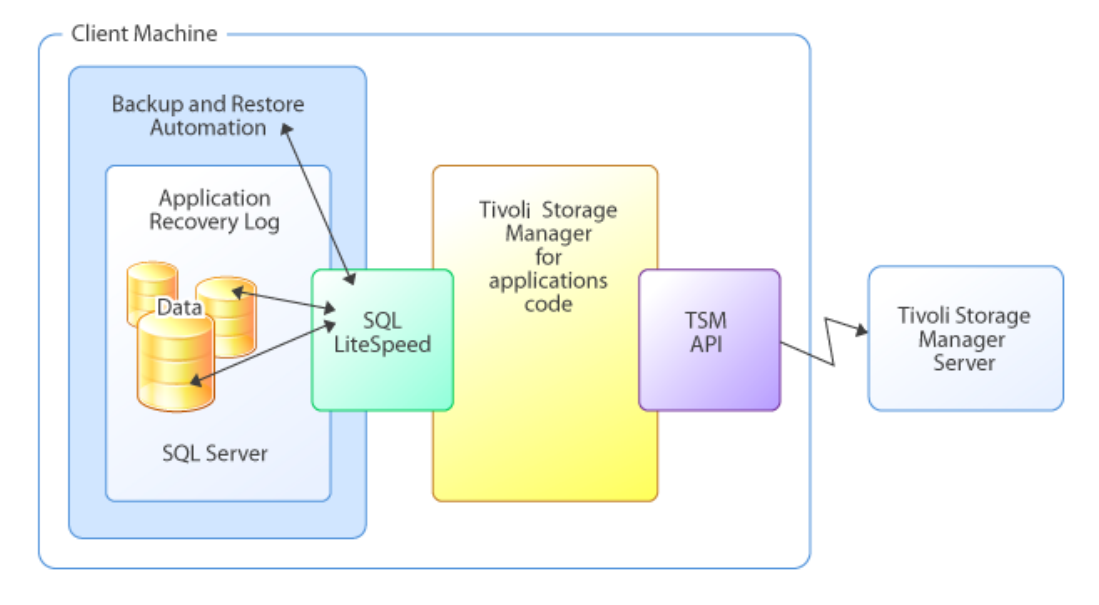

<span id="page-5-0"></span>(The above graphic is adapted from a similar image at www.redbooks.ibm.com).

### **Using LiteSpeed Compression**

If you use LiteSpeed compression, the database pages will get compressed, and then the compressed data stream is sent to the TSM server. Database backup sizes within a range of 15-30% of the original database size are fairly common. This ensures the footprint of the backup on the network is minimal.

For optimal performance, you can use the Adaptive Compression feature. With Adaptive Compression, LiteSpeed will dynamically change the compression level based on available server resources.

<span id="page-5-1"></span>For more information about the LiteSpeed compression options, please refer to the LiteSpeed *User Guide*.

### **Using Fast Compression**

Fast Compression reduces the backup footprint another 70-85% over what you can already get with LiteSpeed compression. When configured, Fast Compression will intelligently back up only database changes rather than the entire database. This form of backup deduplication does not have any performance impact. For more information about the Fast Compression feature, please refer to the LiteSpeed *User Guide*.

### <span id="page-6-0"></span>**Using TSM Client-Side Data Deduplication**

You can safely conduct backups through LiteSpeed, when TSM client-side data deduplication is enabled. Client based deduplication processing can reduce the amount of data being transferred over the network to the storage system, but there are often requirements for extra CPU and disk I/O processing on the client side. For more information, refer to the *Implementing IBM Storage Data Deduplication Solutions* guide available at [www.redbooks.ibm.com.](http://www.redbooks.ibm.com/)

Given that LiteSpeed can reduce backup size on average to 20% or less its original size, deduplication may be unnecessary as using LiteSpeed compression alone saves 5X or more disk space.

# **LiteSpeed TSM Configuration**

## <span id="page-7-1"></span><span id="page-7-0"></span>**Configure LiteSpeed to Work with TSM**

The following instructions show how to set up a combined LiteSpeed/TSM backup solution:

- TSM [Requirements](#page-7-2)
- Configure [LiteSpeed](#page-8-2) to Back Up Directly to TSM
- Back Up and Restore to TSM with [LiteSpeed](#page-9-0)
- Install and Configure the [Backup-Archive](#page-8-3) Client
- TSM [Examples](#page-11-0)

**NOTE:** The following instructions do not describe how to install or use TSM, refer to the documentation provided with the product for further details. For additional information, refer to the IBM Tivoli Information Center and [www.redbooks.ibm.com.](http://www.redbooks.ibm.com./)

## <span id="page-7-2"></span>**TSM Requirements**

<span id="page-7-3"></span>Before you set up a combined LiteSpeed/TSM backup solution, please review this section to ensure you meet the software requirements.

#### **Windows**

- Windows Server 2008
- Windows 7
- $\bullet$  Windows 8
- $\bullet$  Windows 8.1
- Windows Server 2012

**3**

- **Windows Server 2012 R2**
- Windows Server 2016

### <span id="page-8-0"></span>**SQL Server**

- SQL Server 2005
- $\cdot$  SQL Server 2008
- <sup>l</sup> SQL Server 2012
- <sup>l</sup> SQL Server 2014
- $\cdot$  SQL Server 2016

### <span id="page-8-1"></span>**Tivoli Storage Manager**

<span id="page-8-2"></span>Backup archive client software version 5.3 or later

## **Configure LiteSpeed to Back Up Directly to TSM**

#### *To configure LiteSpeed to back up directly to TSM*

- 1. Set up the machine from where you will run LiteSpeed so that it is a TSM backup-archive client node. This requires that you install the TSM backup-archive client and API files. For more [information,](#page-8-3) see Install and Configure the [Backup-Archive](#page-8-3) Client on page 9.
- <span id="page-8-4"></span>2. Register the TSM client node with the TSM server. For instructions, refer to *IBM Tivoli Storage Manager Implementation* guide available at [www.redbooks.ibm.com](http://www.redbooks.ibm.com/).

<span id="page-8-3"></span>You should now be able to conduct LiteSpeed backups and restores from the TSM client node.

## **Install and Configure the Backup-Archive Client**

Install the TSM backup-archive client on the server where LiteSpeed will be executing the backup/restore command. For instructions, refer to the *IBM Tivoli Storage Manager Implementation* guide available at [www.redbooks.ibm.com.](http://www.redbooks.ibm.com/)

Ensure that you do a complete install of the backup-archive client. This will install API-specific files on the SQL Server.

#### *Confirm that the installer has installed the API*

Check that the following files have been installed in the API directory:

- apienu.dll
- dscenu.txt

#### *Set up the client option file*

If the TSM client API is installed with the default options then the options file (dsm.opt) is typically located in the *C:\Program Files\Tivoli\TSM\baclient* directory. At a minimum, the client option file must contain the following:

- **.** COMMMETHOD
- **.** TCPSERVERADDRESS
- <sup>l</sup> Tcpport

The client API needs the communication method and the IP address and TCP port of the TSM server to initiate a session. TCPSERVERADDRESS can use either the IP address or the computer name of the TSM server.

For general instructions on the client option file and information on additional options, refer to the *IBM Tivoli Storage Manager Implementation* guide and the IBM Tivoli API Documentation available at [www.redbooks.ibm.com.](http://www.redbooks.ibm.com/)

**Tip:** You can create a new options file for use with LiteSpeed and locate it anywhere you like. Following are the contents of a sample options file for LiteSpeed:

```
commmethod tcpip
tcpport 1500
tcpserveraddress 10.10.26.26
nodename enc2033
passwordaccess generate
deduplication yes
dedupcachepath c:\cases
errorlogname c:\dsierror.log
```
## <span id="page-9-0"></span>**Back Up and Restore to TSM with LiteSpeed**

#### *To use LiteSpeed to back up and/or restore to TSM*

Conduct a backup from the LiteSpeed UI Console, using the LiteSpeed command line utility or using LiteSpeed T-SQL commands in the normal manner, providing the TSM-required information using TSM specific arguments.

LiteSpeed needs some specific information for every backup data stream sent to the TSM server, including:

<sup>l</sup> Location of the option file (Usually, *C:\Program Files\Tivoli\TSM\baclient\dsm.opt*.)

**NOTE:** Tivoli Server uses the option file to start as a service with a set of default options. Some server options may affect backup/restore processes.

- <span id="page-10-4"></span><span id="page-10-1"></span>• TSM object name specification, a three-part name used to uniquely identify the object within the TSM server namespace, for example, *FS\HL\LL\_xmlData*. The three parts can be generally explained as:
	- File space—The name of the file system or disk drive where related data is located. The file system can hold a group of similar objects. All data sent to the TSM server needs to have a file space associated with it. IBM recommends that an application client should select a unique file space; it is recommended that LiteSpeed users follow this practice with a specific filespace reserved for LiteSpeed backups.
	- High level name—The location of the object within the TSM Server namespace (roughly synonymous to a directory path).
	- Low level name—The actual name given to the object.

<span id="page-10-3"></span><span id="page-10-2"></span>This name identifies the backup in TSM. It is not possible to overwrite or append to an existing object. If backing up to the same tsm objects with init option, they are "versioned" by the TSM server. New backups become active, old ones become inactive and removed as specified by the TSM servers' retention policies.

Depending on your TSM configuration, you may need to provide the following:

- Client node that is accessing the TSM Server
- Node owner password

For more [information,](#page-11-0) see TSM Examples on page 12. on how to perform LiteSpeed functions with the TSM.

<span id="page-10-0"></span>**NOTE:** For information about backing up or restoring using the LiteSpeed UI Console, please see the LiteSpeed User Guide.

## **Troubleshoot Backing Up and Restoring to TSM**

LiteSpeed displays the return codes from the TSM API. If an error occurs, refer to the list of TSM API error codes for a description of the error, the system action occurring in the event of the error, and the appropriate response. The TSM API error codes are listed in the Tivoli Storage Manager Information Center.

# **TSM Examples**

<span id="page-11-2"></span><span id="page-11-1"></span><span id="page-11-0"></span>Following are several TSM examples. For more information about the LiteSpeed extended stored procedures and command-line utilities, please refer to the LiteSpeed *User Guide*.

## **Back up Database to TSM Using SQL**

#### The following command backs up the database:

```
exec master.dbo.xp_backup_database
@database = 'pubs_50gb'
```
- , @tsmclientnode = 'testsystemwas'
- , @tsmclientownerpwd = 'password'
- , @tsmobject = 'TWAS1\_50GB\All\_pubs50gb\_Backups\pubs50gb\_FirstBackup'
- , @tsmconfigfile = 'C:\Program Files\Tivoli\tsm\api\SAMPSRC\dsm.opt'
- ,  $\theta$ init = 1
- , @AdaptiveCompression = 'Speed'

In this example, LiteSpeed backs up the database pubs\_50gb by:

- Connecting to the tsm server as noted by the tsmserveraddress option specified in the dsm.opt file.
- Using the client node name and client owner password to authenticate the user to the TSM server.
- Storing the backup in the TSM name space designated by @tsmobject.
- <sup>l</sup> (If there is a TSM object with the same name) Versioning the backup using the @init = 1 option.
- **.** Using Adaptive Compression to optimize backup for speed.

## <span id="page-12-0"></span>**Back Up to TSM with the Passwordaccess Generate Option Using SQL**

If the Passwordaccess Generate option is specified in the dsm.opt file, then the node name and password are not required:

exec master.dbo.xp\_backup\_database

@database = 'Northwind'

```
, @tsmobject = 'fsMH\nw\Northwind_%z'
```

```
, @tsmconfigfile = 'C:\program files\Tivoli\TSM\baclient\dsm.opt'
```

```
, @compressionlevel = 1
```

```
, @tsmmanagementclass = N'SPS_MGTD'
```

```
, \thetainit = 1
```
# **Use Command-Line to Back Up to TSM**

Use the following command to back up the "Northwind" database:

```
sqllitespeed -Bdatabase -DNorthwind -i"fsMH\nw\testcmd" -c"10.0.1.200" -k"password" -
j"c:\program files\Tivoli\TSM\baclient\dsm.opt" --AdaptiveCompression "Speed" -z"SPS_
MGTD" S"MyServer\Instance" -T
```
This will back up the "Northwind" database with the following options:

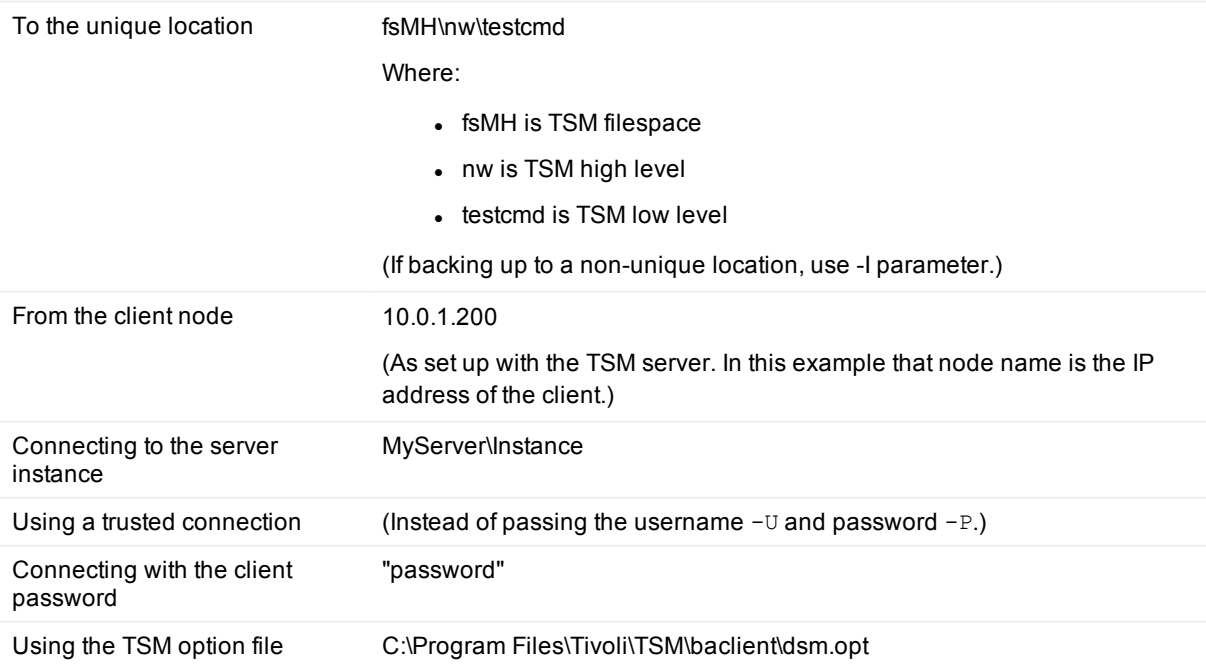

Using the Adaptive Compression option Optimize for speed

Using the specified management class SPS\_MGTD

(If not specified, LiteSpeed uses the default management class.)

## <span id="page-13-0"></span>**Use Command-Line to Back Up to TSM with the Passwordaccess Generate Option**

If the Passwordaccess Generate option is specified in the dsm.opt file, you can use the following command:

<span id="page-13-1"></span>sqllitespeed -Bdatabase -D"Northwind" -i"fsMH\nw\Northwind\_%z" -j"C:\program files\Tivoli\TSM\baclient\dsm.opt" -C1 -I -S"MyServer\Instance" -T

## **Restore Database from TSM Using SQL**

Exec master.dbo.xp\_restore\_database

```
@database = 'pubs4'
```
- , @with = 'move ''pubs'' to ''C:\test\pubs4.mdf'''
- , @with = 'move ''pubs\_log'' to ''C:\test\pubs4\_log.ldf'''
- , @tsmclientnode = 'nodet1'
- , @tsmobject = 'm1\pubs\_mb\test1'
- , @tsmclientownerpwd = 'password'
- <span id="page-13-2"></span>, @tsmconfigfile = 'C:\Program Files\Tivoli\tsm\api\SAMPSRC\dsm.opt'

## **Verify TSM Backup Using SQL**

exec master.dbo.xp restore verifyonly

@tsmclientnode = 'nodet1'

- , @tsmclientownerpwd = 'nodet1'
- , @tsmobject = 'm1\pubs\_mb\test1'
- , @tsmconfigfile = 'C:\Program Files\Tivoli\tsm\api\SAMPSRC\dsmmt.opt'

## <span id="page-14-0"></span>**Restore File List Only from TSM Using SQL**

Exec master.dbo.xp\_restore\_filelistonly

@tsmclientnode = 'nodet1'

- , @tsmclientownerpwd = 'password'
- , @tsmobject = 'm1\pubs\_mb\test1'
- <span id="page-14-1"></span>, @tsmconfigfile = 'C:\Program Files\Tivoli\tsm\api\SAMPSRC\dsmmt.opt'

## **Striped Backup To TSM Using SQL**

exec master.dbo.xp\_backup\_database

@database = 'Northwind'

- , @tsmobject = 'fsMH\nw\stripetest01'
- , @tsmobject = 'fsMH\nw\stripetest02'
- , @tsmobject = 'fsMH\nw\stripetest03'
- , @tsmobject = 'fsMH\nw\stripetest04'
- , @tsmclientnode = '10.0.1.200'
- , @tsmclientownerpwd = 'password'
- , @tsmconfigfile = 'C:\Program Files\Tivoli\TSM\baclient\dsm.opt'

```
, \thetainit = 1
```
## **Striped Restore from TSM Using SQL**

### <span id="page-14-3"></span>**Verify Striped Backup**

```
exec master.dbo.xp restore verifyonly
```
@tsmobject = 'fsMH\nw\stripetest01'

- ,@tsmobject = 'fsMH\nw\stripetest02'
- ,@tsmobject = 'fsMH\nw\stripetest03'
- ,@tsmobject = 'fsMH\nw\stripetest04'
- ,@tsmclientnode = '10.0.1.200'
- ,@tsmclientownerpwd = 'password'

```
,@tsmconfigfile = 'C:\Program Files\Tivoli\TSM\baclient\dsm.opt'
```
#### <span id="page-15-0"></span>**Restore Header Only**

exec master.dbo.xp\_restore\_headeronly

- @tsmobject = 'fsMH\nw\stripetest01'
- ,@tsmobject = 'fsMH\nw\stripetest02'
- ,@tsmobject = 'fsMH\nw\stripetest03' ,@tsmobject = 'fsMH\nw\stripetest04'

```
,@tsmclientnode = '10.0.1.200'
```
- ,@tsmclientownerpwd = 'password'
- <span id="page-15-1"></span>,@tsmconfigfile = 'C:\Program Files\Tivoli\TSM\baclient\dsm.opt'

### **Restore File List Only**

```
exec master.dbo.xp_restore_filelistonly
```

```
@tsmobject = 'fsMH\nw\stripetest01'
```

```
,@tsmobject = 'fsMH\nw\stripetest02'
```

```
,@tsmobject = 'fsMH\nw\stripetest03'
```

```
,@tsmobject = 'fsMH\nw\stripetest04'
```

```
, \text{@tsmclientnode} = '10.0.1.200'
```

```
,@tsmclientownerpwd = 'password'
```

```
,@tsmconfigfile = 'C:\Program Files\Tivoli\TSM\baclient\dsm.opt'
```
### **Restore from Striped Backup**

```
exec master.dbo.xp restore database
```

```
@database = 'Northwind'
```

```
,@tsmobject = 'fsMH\nw\stripetest01'
```

```
,@tsmobject = 'fsMH\nw\stripetest02'
```
,@tsmobject = 'fsMH\nw\stripetest03'

```
,@tsmobject = 'fsMH\nw\stripetest04'
```

```
,@tsmclientnode = '10.0.1.200'
```

```
,@tsmclientownerpwd = 'password'
```

```
,@tsmconfigfile = 'C:\Program Files\Tivoli\TSM\baclient\dsm.opt'
```
## **Striped Backup to TSM Using the Command Prompt**

```
sqllitespeed -Bdatabase -DNorthwind -i"fsMH\nw\testcmd1" -i"fsMH\nw\testcmd2" -
i"fsMH\nw\testcmd3" -c"10.0.1.200" -k"password" -j"c:\program
files\Tivoli\TSM\baclient\dsm.opt" -I -S"MyServer\Instance" -T
```
## <span id="page-16-0"></span>**Striped Restore from TSM Using the Command Prompt**

sqllitespeed -RDatabase -j"c:\program files\Tivoli\TSM\baclient\dsm.opt" i"fsMH\nw\testcmd1" --TSMPointInTime "2011-04-12 11:46:48" -i"fsMH\nw\testcmd3" --TSMPointInTime "2011-04-12 11:46:48" -i"fsMH\nw\testcmd2" --TSMPointInTime "2011-04-12 11:46:48" -N1 -DNorthwind c"10.0.1.200" -k"password"-S"MyServer\Instance" -T

## <span id="page-16-1"></span>**View Filespaces Associated with a Client Node**

exec master.dbo.xp\_view\_tsmfilespaces

```
@tsmclientnode = '10.0.1.200'
```
,@tsmclientownerpwd = 'password'

<span id="page-16-2"></span>,@tsmconfigfile = 'C:\Program Files\Tivoli\TSM\baclient\dsm.opt'

# **View Contents of TSM Filespace**

```
exec master.dbo.xp_view_tsmcontents
```

```
@tsmclientnode = '10.0.1.200'
```

```
,@tsmclientownerpwd = 'password'
```

```
,@tsmconfigfile = 'C:\Program Files\Tivoli\TSM\baclient\dsm.opt'
```

```
,@tsmfilespace = 'fsMH'
```
## **View Information on TSM Management Classes**

List all the management classes:

```
exec master.dbo. xp_view_tsmmc
@tsmclientnode = '10.0.1.208'
,@tsmclientownerpwd = 'password'
,@tsmconfigfile = 'C:\Program Files\Tivoli\TSM\baclient\dsm.opt'
```
List information about a specific management class:

```
exec master.dbo. xp_view_tsmmc
@tsmmanagementclass = 'SPS_MGTD'
,@tsmclientnode = '10.0.1.208'
,@tsmclientownerpwd = 'password'
,@tsmconfigfile = 'C:\Program Files\Tivoli\TSM\baclient\dsm.opt'
```
## <span id="page-17-0"></span>**Bind an Object to a New Management Class**

exec master.dbo.xp\_rebind\_tsmmc

@tsmclientnode = '10.0.1.113'

- ,@tsmclientownerpwd = 'password'
- ,@TSMMANAGEMENTCLASS = 'STD\_MGT\_CLASS\_B'
- ,@tsmobject = 'w2k10\HL1\LL2'
- <span id="page-17-1"></span>,@tsmconfigfile = 'c:\Program Files\Tivoli\TSM\api\dsm.opt'

## **Delete an Object in TSM Using the Command-Line**

SLSMedia.exe -r tsm:file space\high level\low level --TSMConfigFile C:\ProgramFiles\Tivoli\tsm\api\dsm.opt

The above command deletes the TSM object.

usage: SLSMedia {operation} {options} operation: -?|--ShowHelp [<help topic>] -d|--Download <source url> <target filename> -r|--Remove <object> -l|--List <object> -b|--TSMBind <tsm\_name> -q|--TSMQuery <tsm\_type>

**NOTE:** You can only delete an object in this manner if the TSM management policy set for the node allows it. Your TSM administrator will be able to advise you on your TSM policy settings.

<span id="page-17-2"></span>**Caution:** Be careful when deleting objects. LiteSpeed places no restrictions on the objects to be deleted, which means it is possible to delete one object from a striped backup set, rendering the backup set useless.

## **Delete Old Backups**

Delete full, differential and transaction log TSM backups created before 06/15/2012, using the PASSWORDAccess generate option to connect to the TSM Server:

exec master.dbo.xp\_slsSmartCleanup

```
@database = N'test_tsm'
, @tsmconfigfile = N'C:\Program Files\Tivoli\TSM\baclient\dsm_gp.opt'
, @BackupExpiration = '2012-06-15'
, @LogExpiration = '2012-06-15'
```
Delete transaction log TSM backups created more than 10 days ago, using the PASSWORDAccess generate option to connect to the TSM Server:

<span id="page-18-0"></span>SLSSmartCleanup.exe --Database test\_tsm --TSMConfigFile "C:\Program Files\Tivoli\TSM\baclient\dsm\_gp.opt" --LogRetainDays 10 --WindowsAuth

## **Convert a TSM Backup to a LiteSpeed Disk Backup**

You can use the following command to convert a TSM backup to a LiteSpeed disk backup to be able to restore it on a machine that does not have TSM installed:

slsrecast.exe -j "c:\tsmconfig.opt" -E tsmbkp:fs\highlevel\lowlevel -F "c:\new.bkp"

# **Use TSM Archive**

## <span id="page-19-1"></span><span id="page-19-0"></span>**About Using TSM Archive**

You can select to store a backup to TSM as an archive or as the usual backup.

TSM archiving is the method of transferring files off the computer into long-term storage, and it differs from regular TSM backups. Archiving uses different arguments, and allows additional parameters for narrowing the list of items returned in a query.

## <span id="page-19-2"></span>**Store a Backup as a TSM Archive**

You can run a TSM archive using xp\_backup\_database and xp\_backup\_log. For more information about the LiteSpeed extended stored procedures and command-line utilities, please refer to the LiteSpeed *User Guide*.

#### *To store a backup as a TSM archive*

The parameter @tsmarchive = 1 is required.

#### Example:

```
EXEC master.dbo.xp_backup_database
```
- @database = 'pubs'
- , @tsmclientnode = 'ClusterGroup'
- , @tsmclientownerpwd = 'test1111'
- , @tsmobject = 'SLS\_Russel-Mar\pubs\(16)Thursday\_14:14'
- , @tsmconfigfile = 'C:\Program Files\Tivoli\tsm\baclient\dsm.opt'

```
, @tsmarchive = 1
```

```
, \thetainit = 1
```
# **Restore an Archived Backup**

You can restore a TSM archive backup using xp\_restore\_database and xp\_restore\_log. Using xp\_restore\_ verifyonly you can see if the backup set is complete and valid.

For more information about the LiteSpeed extended stored procedures and command-line utilities, please refer to the LiteSpeed *User Guide*.

#### *To restore an archived backup*

- 1. Run the xp\_view\_tsmcontents (or the GUI must run it for the TSM Object Selection dialog just as it currently does for backups).
- 2. From the list, select the desired archive to restore. That selected archive has a tsmpointintime column in the list as seen in xp\_view\_tsmcontents. That tsmpointintime must be passed in to the restore in the @tsmpointintime parameter. This is the same parameter that backups can currently pass in for selection of an old retained backup to restore.

To restore an archive both the @tsmarchive = 1 and the @tsmpointintime parameters are required. If the @tsmarchive is passed in but the @tsmpointintime is not passed in, an error message is thrown stating that the @tsmpointintime is needed and where to get it (the xp\_view\_tsmcontents).

The @tsmarchive = 1 must have a supporting check box/radio button in the EC restore wizard. The @tsmpointintime however needs no GUI real estate change since it should work the same way it currently does for backups. Once the user selects an archive to restore the code should pull the tsmpointintime from the xml for that selected archive.

#### Example:

```
EXEC master.dbo.xp_restore_database
@database = 'pubs'
, @tsmclientnode = 'ClusterGroup'
, @tsmclientownerpwd = 'test1111'
, @tsmobject = 'SLS_Russel-Mar\pubs\(16)Thursday_14:14'  
, @tsmconfigfile = 'C:\Program Files\Tivoli\tsm\baclient\dsm.opt'  
, @tsmpointintime = '2006-03-16 14:49:35'  
, @tsmarchive = 1
```
#### <span id="page-21-0"></span>**We are more than just a name**

We are on a quest to make your information technology work harder for you. That is why we build communitydriven software solutions that help you spend less time on IT administration and more time on business innovation. We help you modernize your data center, get you to the cloud quicker and provide the expertise, security and accessibility you need to grow your data-driven business. Combined with Quest's invitation to the global community to be a part of its innovation, and our firm commitment to ensuring customer satisfaction, we continue to deliver solutions that have a real impact on our customers today and leave a legacy we are proud of. We are challenging the status quo by transforming into a new software company. And as your partner, we work tirelessly to make sure your information technology is designed for you and by you. This is our mission, and we are in this together. Welcome to a new Quest. You are invited to Join the Innovation.

### **Our brand, our vision. Together.**

Our logo reflects our story: innovation, community and support. An important part of this story begins with the letter Q. It is a perfect circle, representing our commitment to technological precision and strength. The space in the Q itself symbolizes our need to add the missing piece — you — to the community, to the new Quest.

### **Contacting Quest**

For sales or other inquiries, visit [www.quest.com/company/contact-us.aspx](https://www.quest.com/company/contact-us.aspx) or call +1 949 754-8000.

### **Technical support resources**

Technical support is available to Quest customers with a valid maintenance contract and customers who have trial versions. You can access the Quest Support Portal at [https://support.quest.com](https://support.quest.com/).

The Support Portal provides self-help tools you can use to solve problems quickly and independently, 24 hours a day, 365 days a year. The Support Portal enables you to:

- Submit and manage a Service Request
- View Knowledge Base articles
- Sign up for product notifications
- Download software and technical documentation
- View how-to-videos
- Engage in community discussions
- Chat with support engineers online
- View services to assist you with your product

About us

# **Third Party Contributions**

<span id="page-22-0"></span>This product contains some third-party components (listed below). Copies of their licenses may be found at referencing [http://www.quest.com/legal/license-agreements.aspx.](http://www.quest.com/legal/license-agreements.aspx) Source code for components marked with an asterisk (\*) is available at [http://opensource.quest.com](http://opensource.quest.com/).

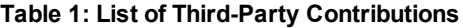

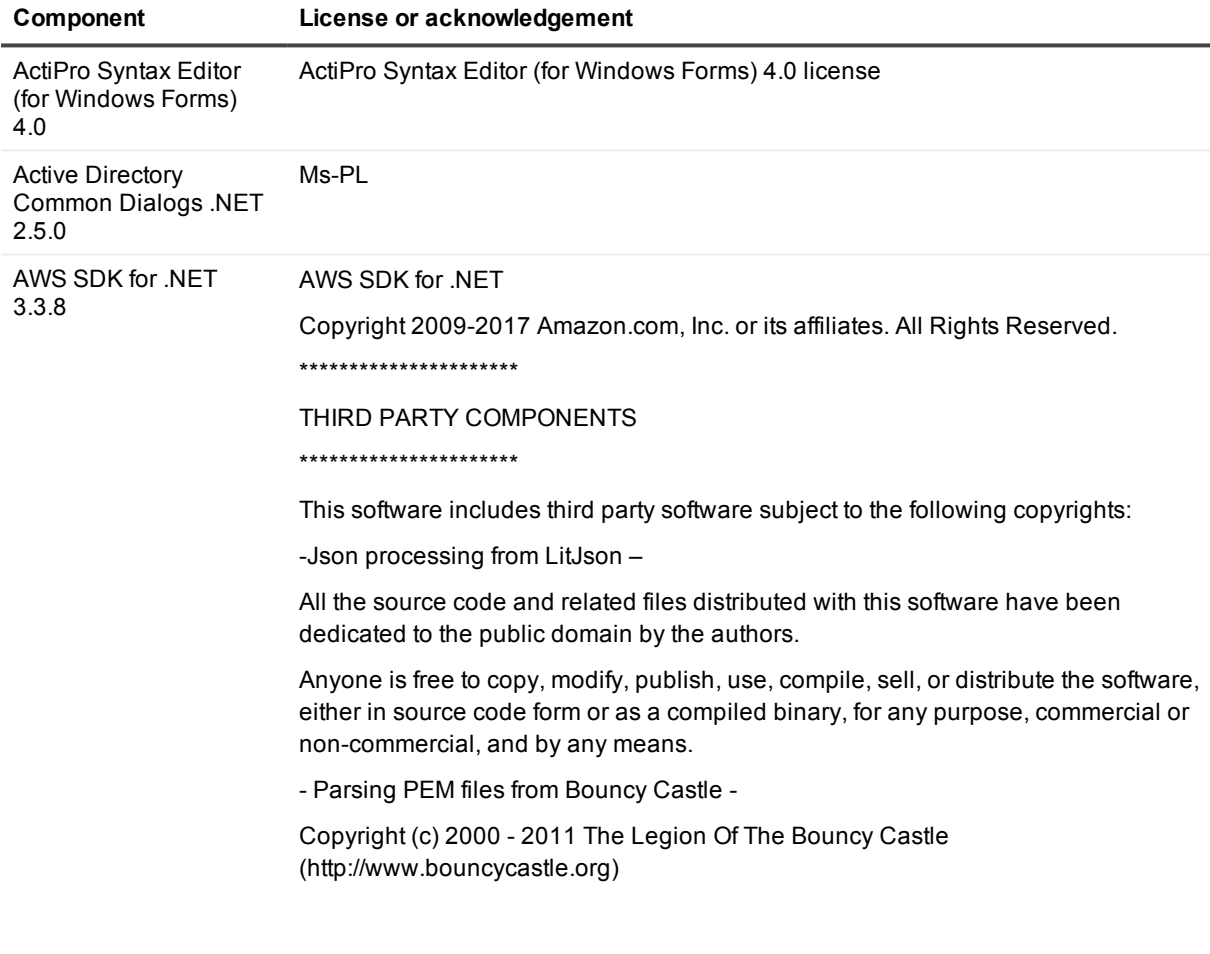

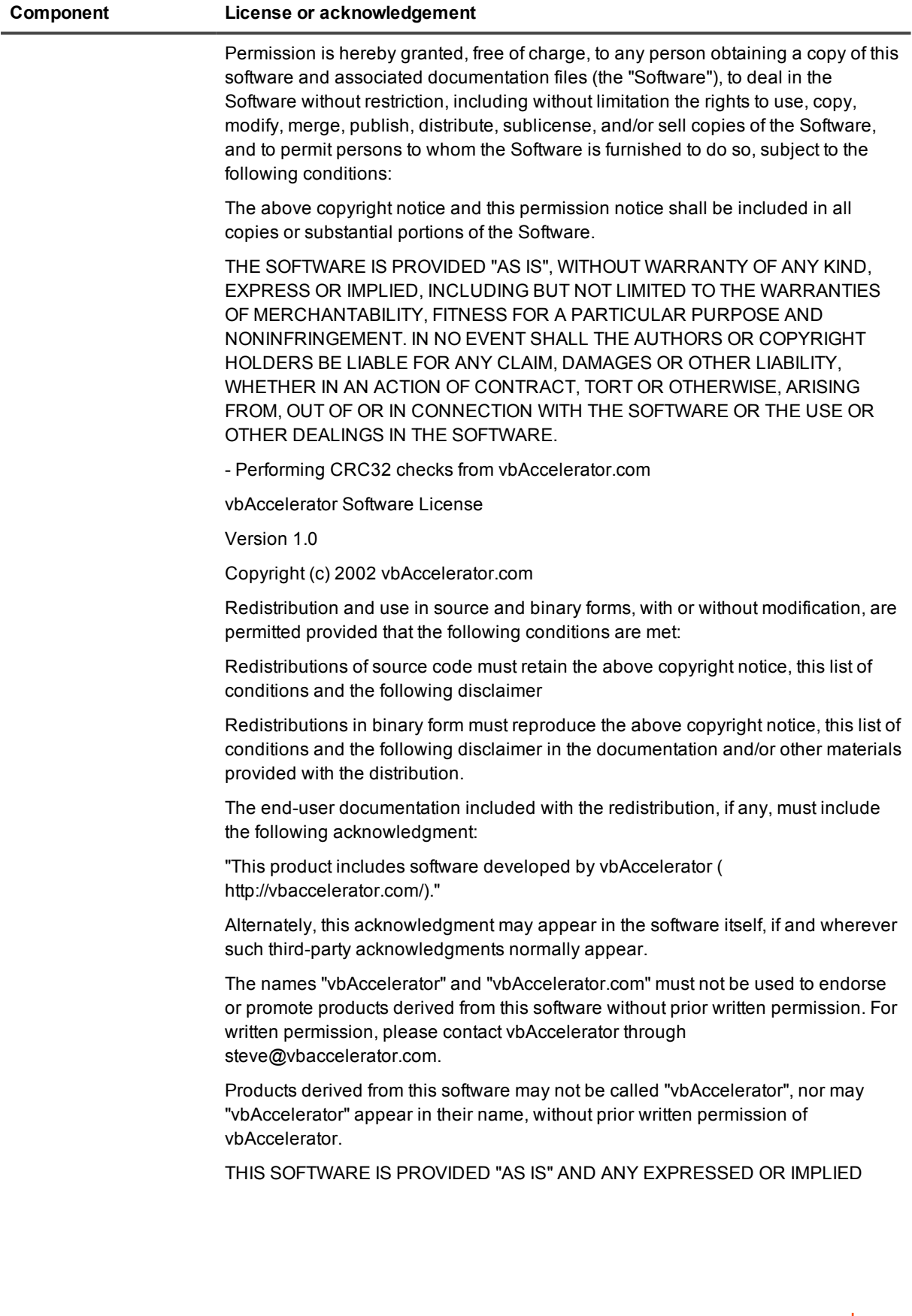

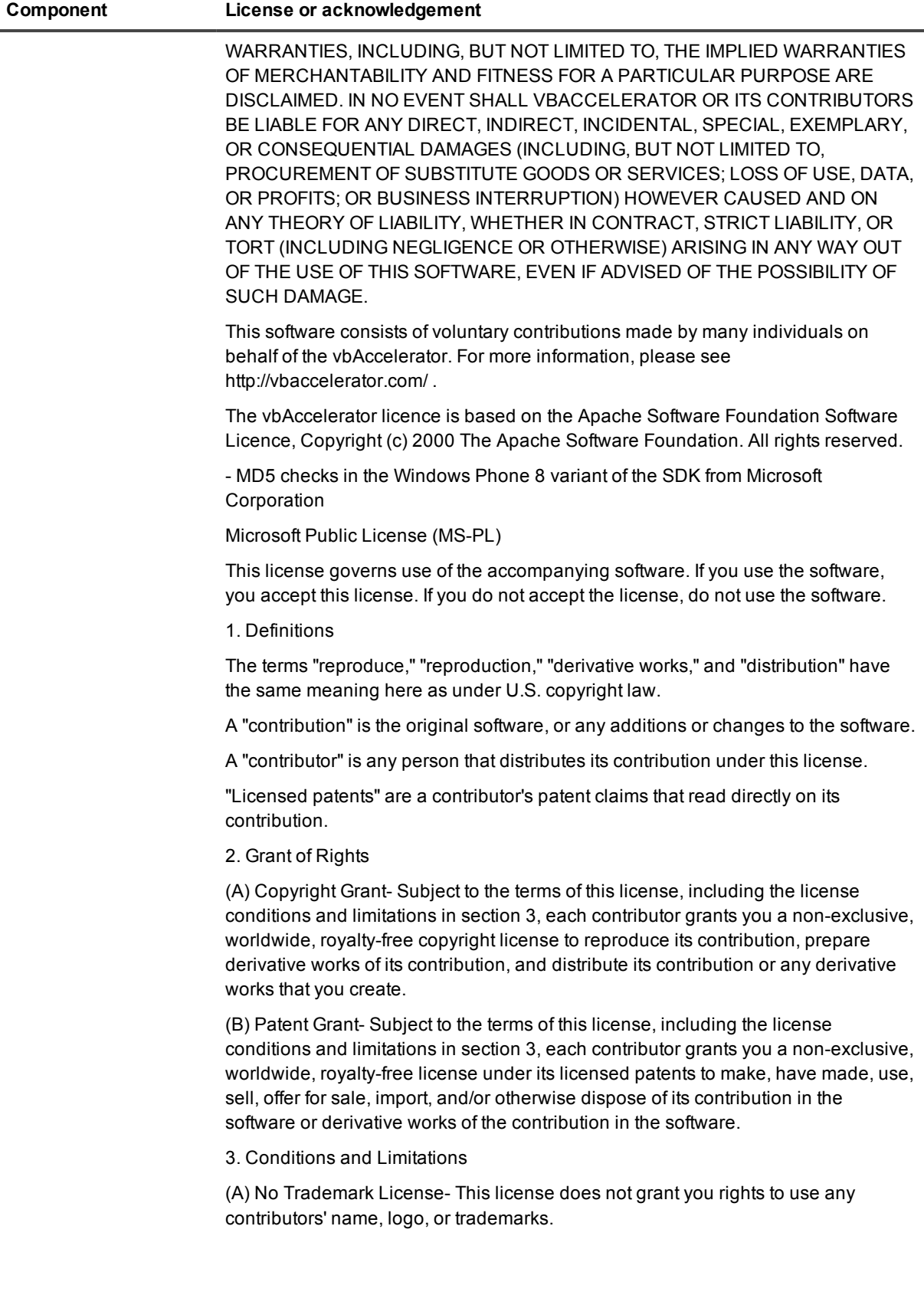

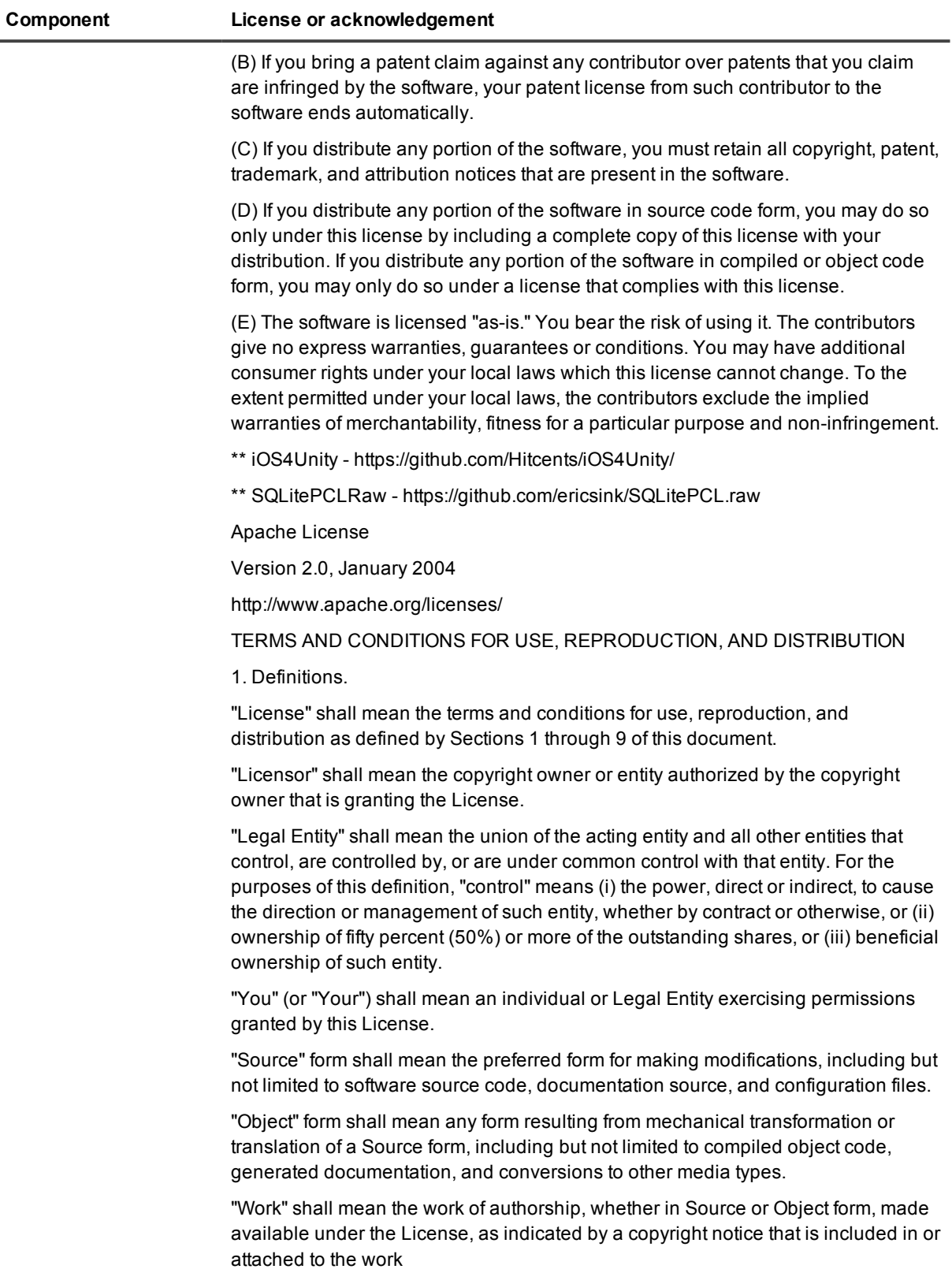

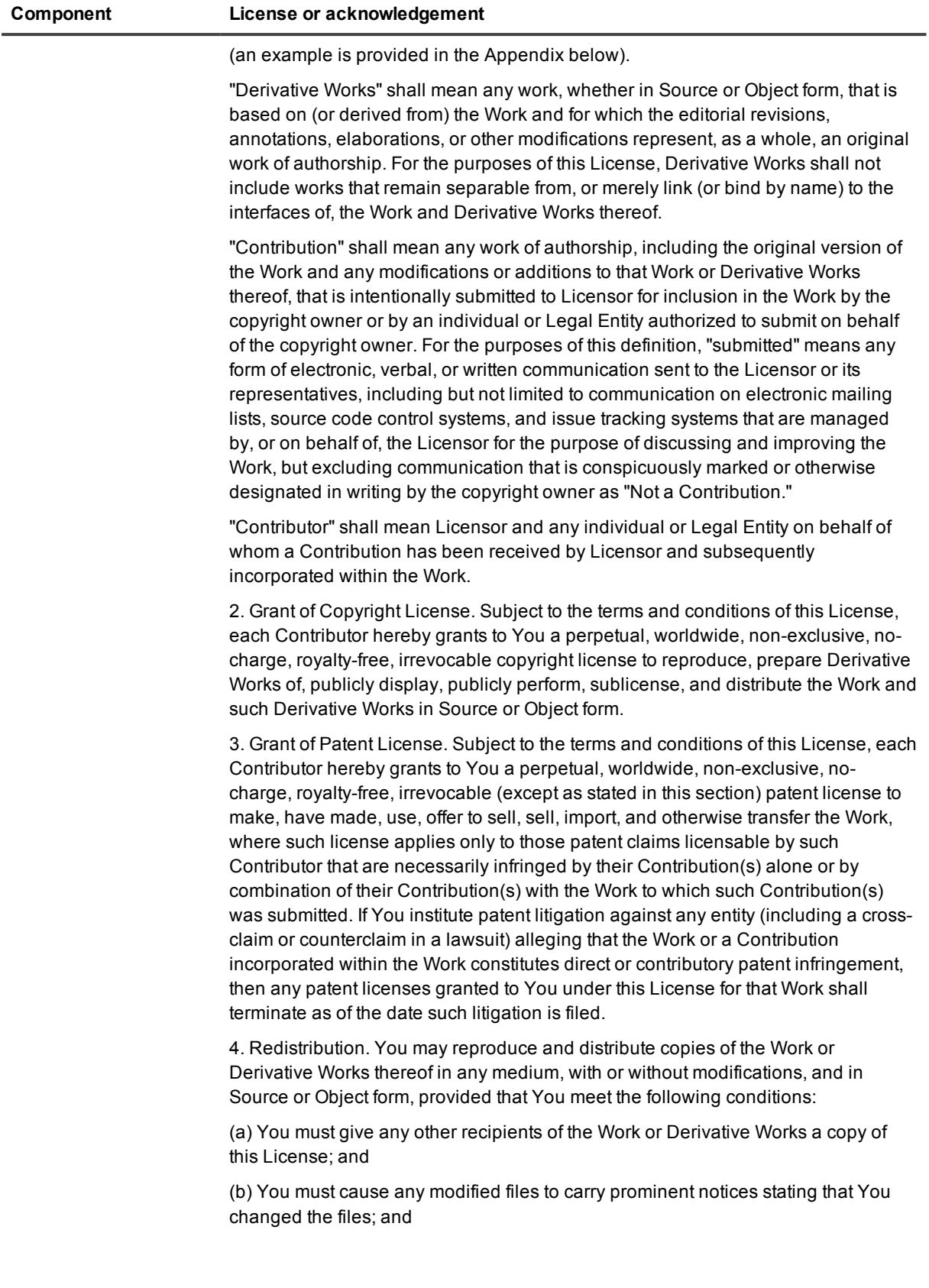

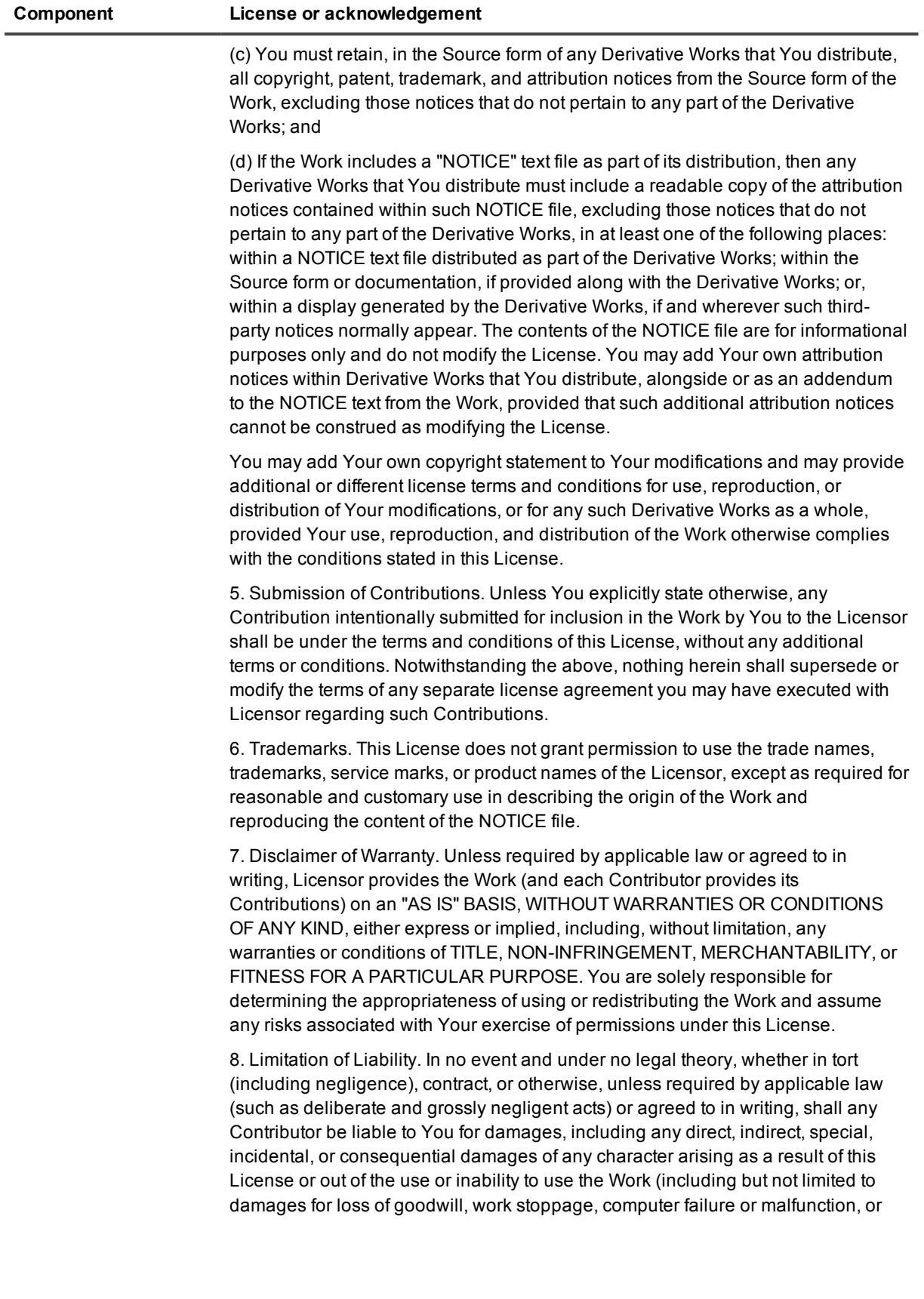

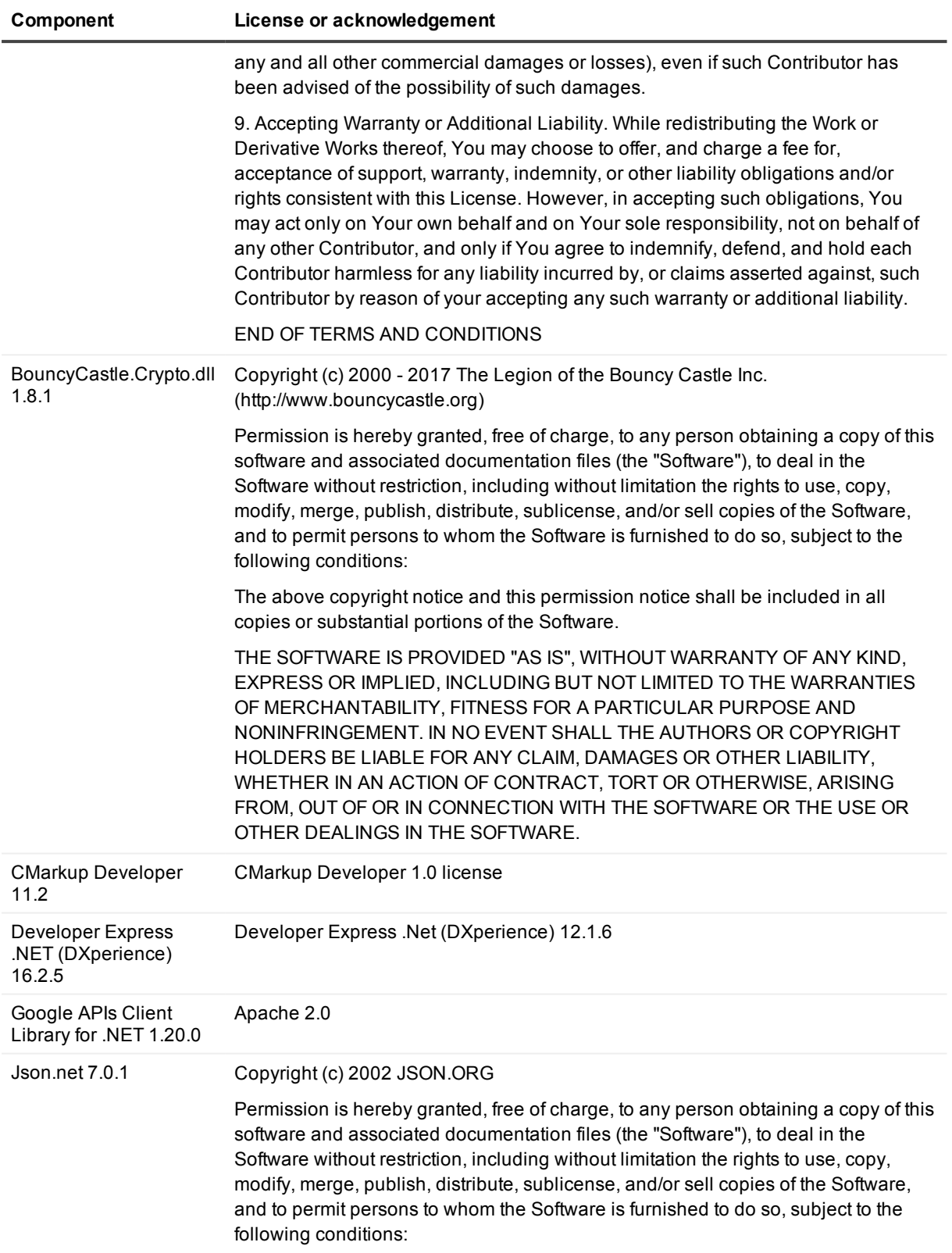

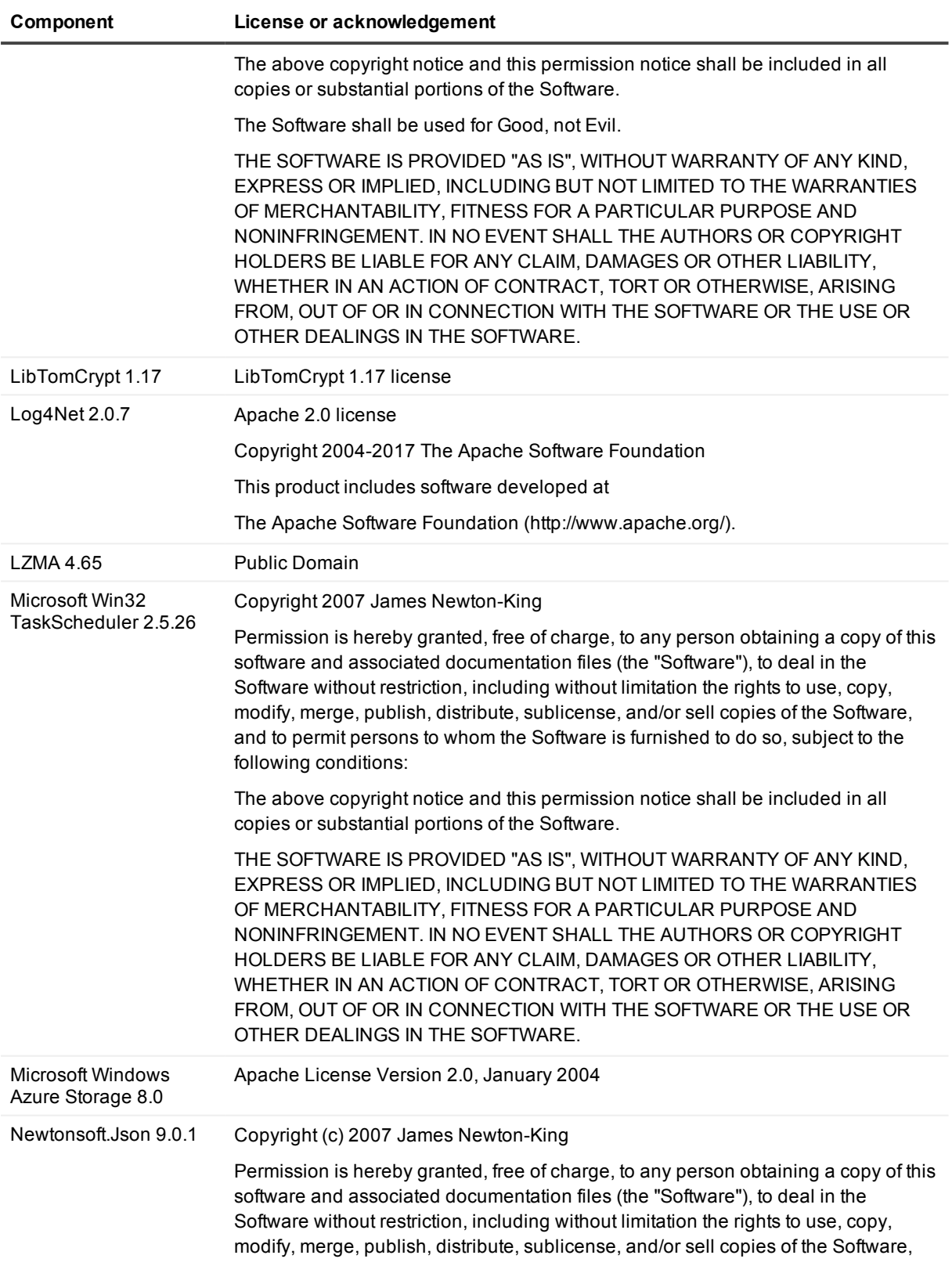

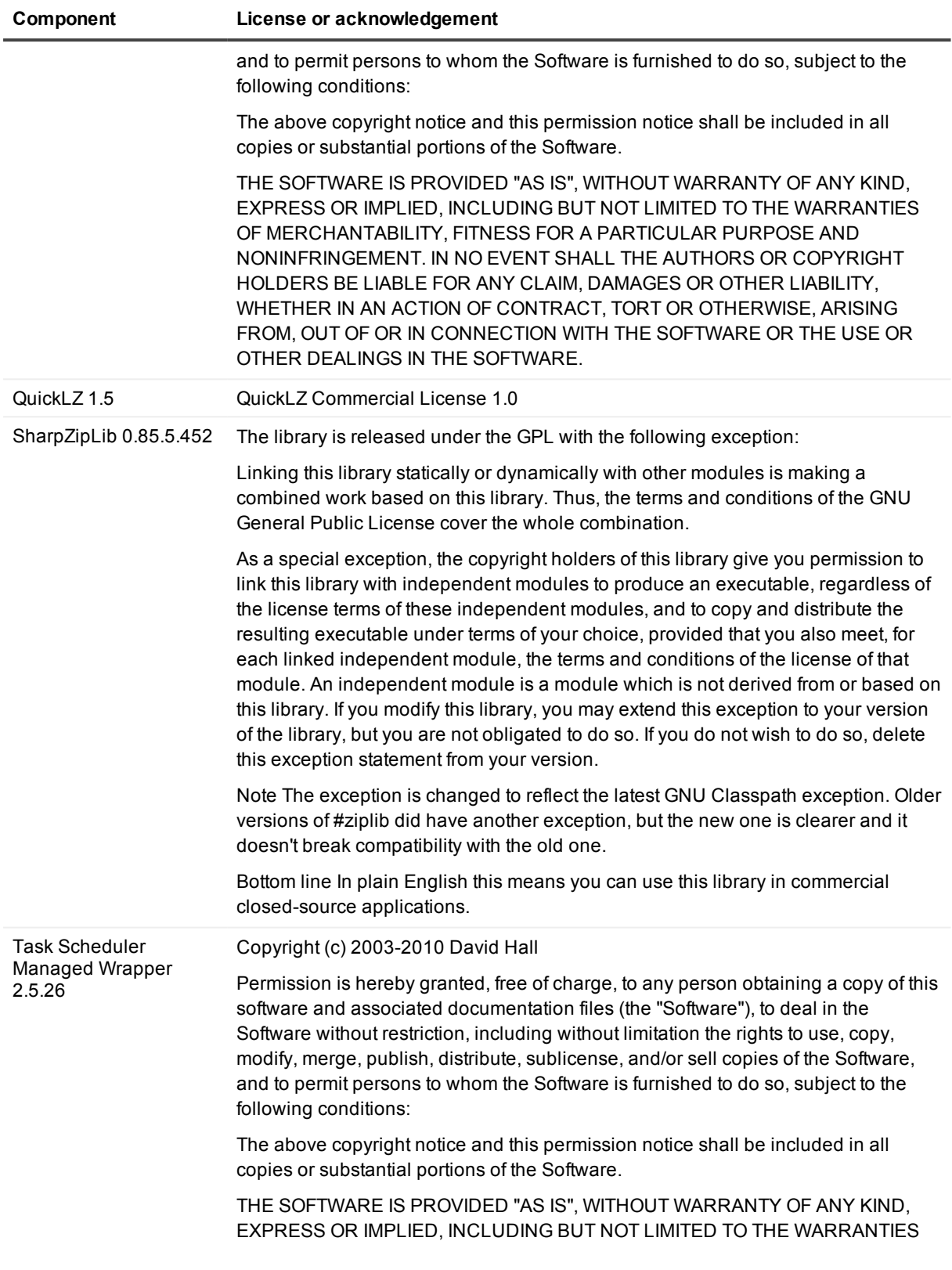

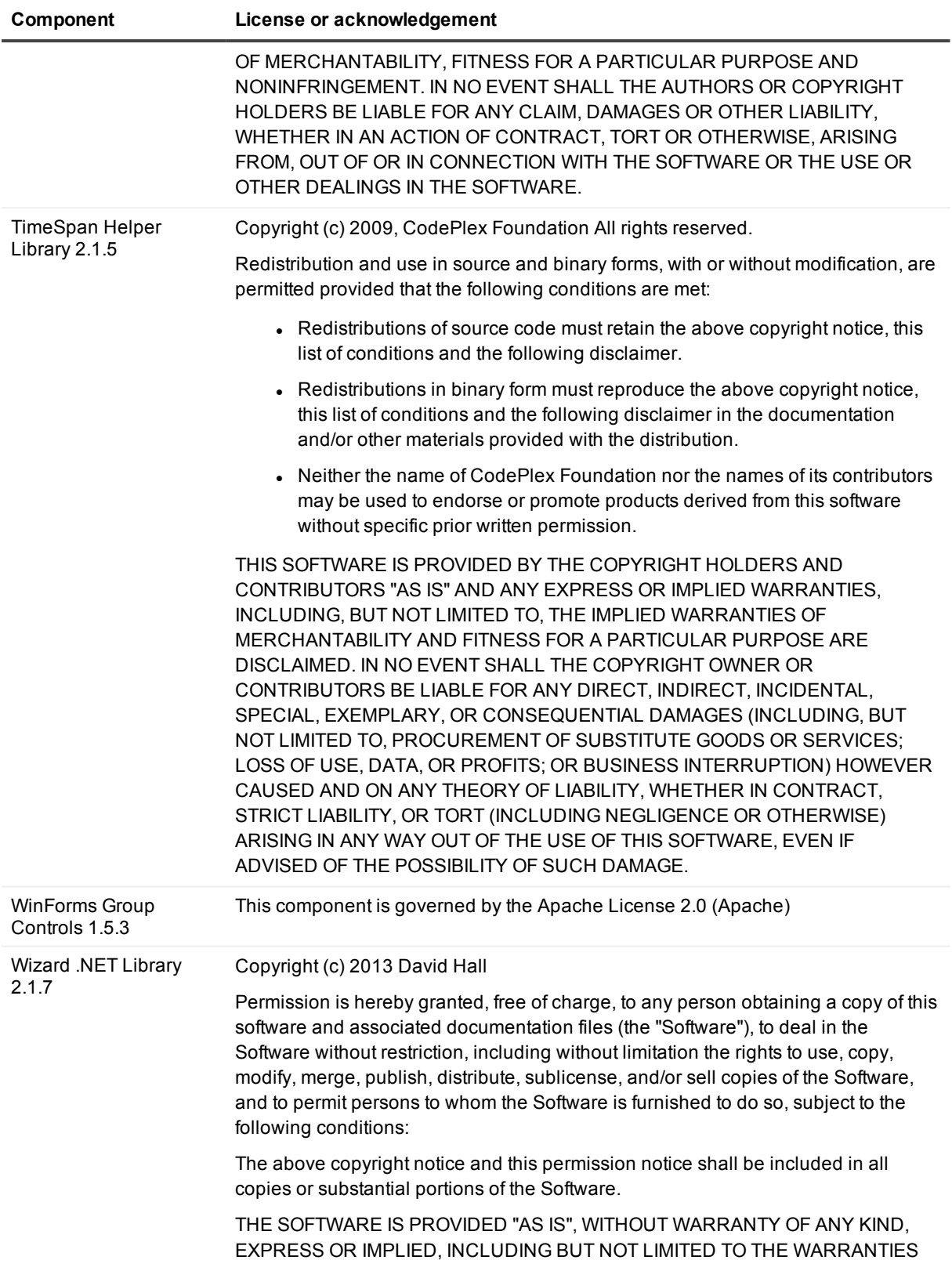

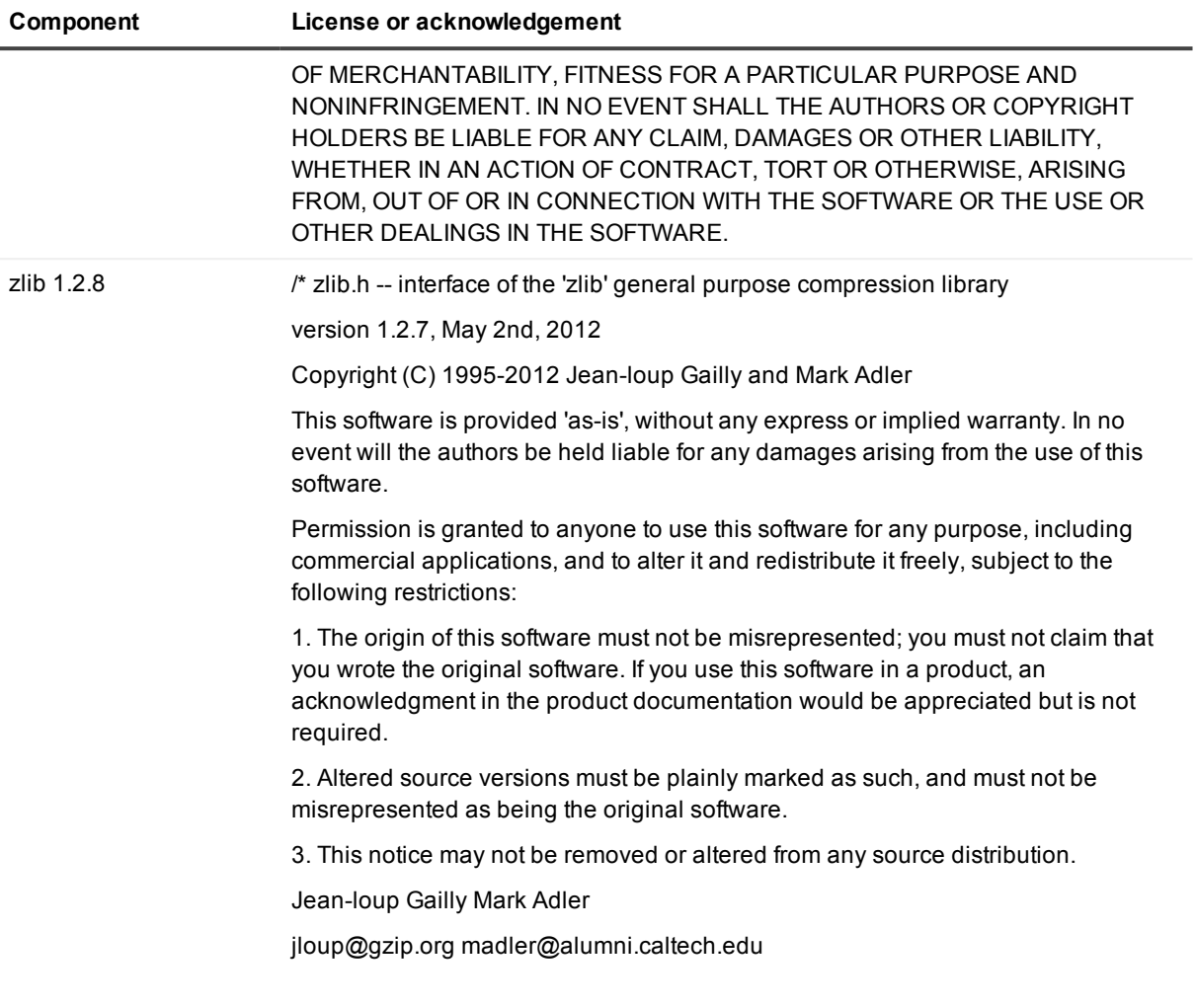

# **Index**

## **C**

clean up backups [18](#page-17-2) command-line utility [12](#page-11-2) configure LiteSpeed to work with TSM [9](#page-8-2) convert TSM backups to disk files [19](#page-18-0)

#### **F**

file space [11](#page-10-1) **H**

high-level name [11](#page-10-2)

install TSM backup-archive client [9](#page-8-3) integration with TSM [5](#page-4-2)

### **L**

**I**

LiteSpeed extended stored procedures [12](#page-11-1) low-level name [11](#page-10-3)

### **R**

register the TSM client node [9](#page-8-4) requirements [8](#page-7-2)

### **S**

select TSM object [11](#page-10-4) SmartCleanup [18](#page-17-2)

#### **T**

troubleshoot TSM [11](#page-10-0) TSM [5](#page-4-3) configure client [8](#page-7-1) TSM archive [20](#page-19-1) TSM object name [11](#page-10-4)

TSM requirements [8](#page-7-2) **U**

use command-line to back up or restore [12](#page-11-2) use LiteSpeed procedures [12](#page-11-1)